## **Kodiak College/UAA Business Travel for Staff & Faculty**

Instructions for Travel Authorizations (AT's) & Expense Reports (ER's)

To expedite travel requests and to comply with the Board of Regents travel regulations, a summary of how to begin and end business travel, for Kodiak College, is outlined below, for staff and faculty. The travel and relocation regulations are available at: <http://www.alaska.edu/bor/policy-regulations/> <http://www.uaa.alaska.edu/budfin/aptravel/upload/Travel-Regs-Final.pdf>

As of January 1, 2015, all travel documents for Kodiak College will be submitted through the Travel Expense Management System (TEMS). TEMS can be accessed through your [UAOnline](https://uaonline.alaska.edu/) account in the *Finance* tab (or *Financial Information* link) and then the *Finance Travel* link. Training and additional information about TEMS can be found at: <http://alaska.edu/travel/>

AT's must be submitted at least two weeks prior to traveling. Grant funded travel needs to be submitted at least three weeks prior, as extra approvals are required.

#### **Travel Authorizations**

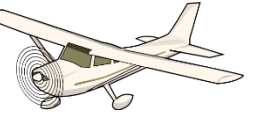

A Travel Authorization form needs to be completed prior to *any* and *all* travel arrangements*.* Complete an AT in TEMS by following the attached instructions. Below is information needed before an AT can be completed, these are not optional and must be attached to the AT in TEMS *before* the AT is submitted. Please contact your travel coordinator at any time for help.

- 1. Funding information fund and organization codes
- 2. Travel to and from: including date and time
- 3. Backup documentation (agenda, invitation, email correspondence, letter, etc.)
- **4.** Travel estimated costs
	- Go to Alaska Air (or other travel site) and find desired business travel itinerary. *Cost comparison is not necessary for village travel or trips to Anchorage*
	- If personal time is requested see step #5
	- Go to preferred hotel and use that lodging quote. Hotel costs exceeding 1.5% of Per Diem rate need to have additional justification and Director approval *prior to document submission*
	- Meal projections depend upon location, and TEMS will automatically help calculate the correct rate. These can be confirmed here: [http://www.alaska.edu/files/travel/Per\\_Diem.pdf](http://www.alaska.edu/files/travel/Per_Diem.pdf)
	- Registration fees; be sure to include conference registration information in the backup documentation
	- Estimate taxi and shuttles fees. *Rental cars cannot be requested unless traveler has completed the UAA safe driver test, and even then,*

#### *additional justification and Director approval is required prior to travel*

5. Dates of personal leave; **cost comparison must be included in travel documents,** the University will only pay for an airline ticket upfront if the dates of personal time included do not increase the fare to exceed the cost of the business dates, in which case a reimbursement will be made upon completion of travel, for the *business portion of the airfare*.

The information above can then be entered in to TEMS, but *please do not submit!* Attach all supporting documentation to the AT in TEMS. **Saving is not required! TEMS is automatically saving the information being entered. The submission button does not "save" it finalizes and forwards the document on to the approver! Once AT's are submitted, they cannot be changed.** If there is a typo or other error, the AT must be canceled and restarted. After travel coordinator reviews the AT, it can be submitted for approvals.

Upon receipt of the approved AT, the travel coordinator will book flights and pay registration fees. A copy of the flight itinerary and registration confirmation will be sent to the traveler. It is the traveler's responsibility to obtain lodging. If there are changes to the travel arrangements at the time of travel, or a cancellation of travel, it is also the responsibility of the traveler to cancel and make appropriate notifications to the airlines, hotels *and* the travel coordinator.

Change or cancelation fees that occur for any reason, other than strictly business related or out of anyone control, are the traveler's responsibility. They are not reimbursable unless permitted, in writing, by the Director of Kodiak College.

### **Travel Expense Reports**

Upon return from travel, complete an Expense Report (ER) within 15 days, following the attached instructions. When filling out the ER, the costs should be inserted as daily expenses. The paperwork that must accompany an ER is as follows:

- 1. Copy of approved travel authorization
- 2. Copy of airline itinerary with boarding passes
- 3. Hotel receipt/s
- 4. Deduct  $\frac{1}{4}$  of the daily meal per diem for each meal provided at hotel, meeting, conference etc. TEMS has made this super easy, where a calculation isn't even necessary. *Even if meal was not utilized, if one was proved a deduction has to be made, unless dietary needs are a factor*
- 5. Attach any other receipts (i.e. taxi, shuttle, parking, rental car, etc)
- 6. If there are additional expenditures, not previously noted on the AT, they should be noted on the ER (example; weather delays)
- *7. Please note an ER must be completed even with a \$0.00 reimbursement*

### **Do not submit the ER! Same rule as above, all data is being automatically saved.**

Attach supporting documentation/receipts to the ER for review. Again, once a document

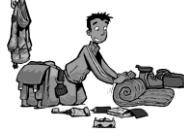

is submitted in TEMS it cannot be changed. If there is an error, the ER would have to be canceled and recreated. Once reviewed by the travel coordinator the ER can be submitted for approval. Expense reports will be reviewed and processed within five (5) business days of submission. If the traveler has direct deposit they will be sent an email indicating the date of the reimbursement. Check payments will take an additional two weeks for processing, as Statewide is now processing all travel reimbursement checks.

The Travel Office is always available to help during this process!

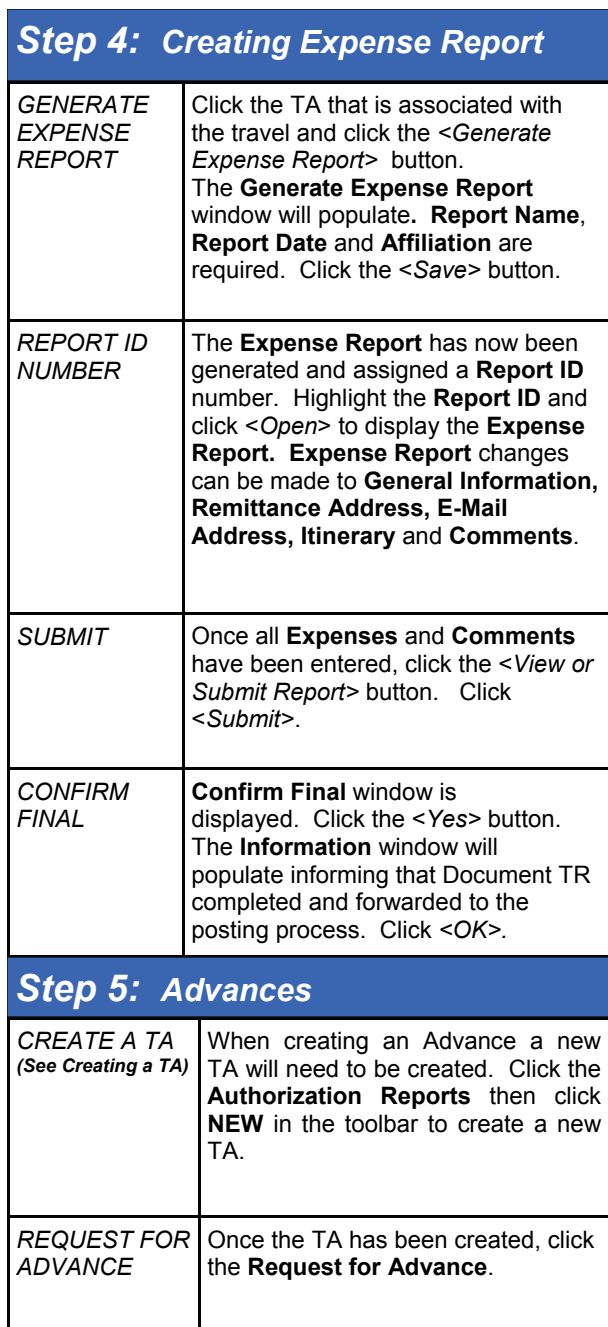

Choose the **Advance Rule** from the

scroll down bar. Enter the **Requested Amount**. This is a required field and is only allowable

for 80% of per diem.

*ADVANCE RULE* 

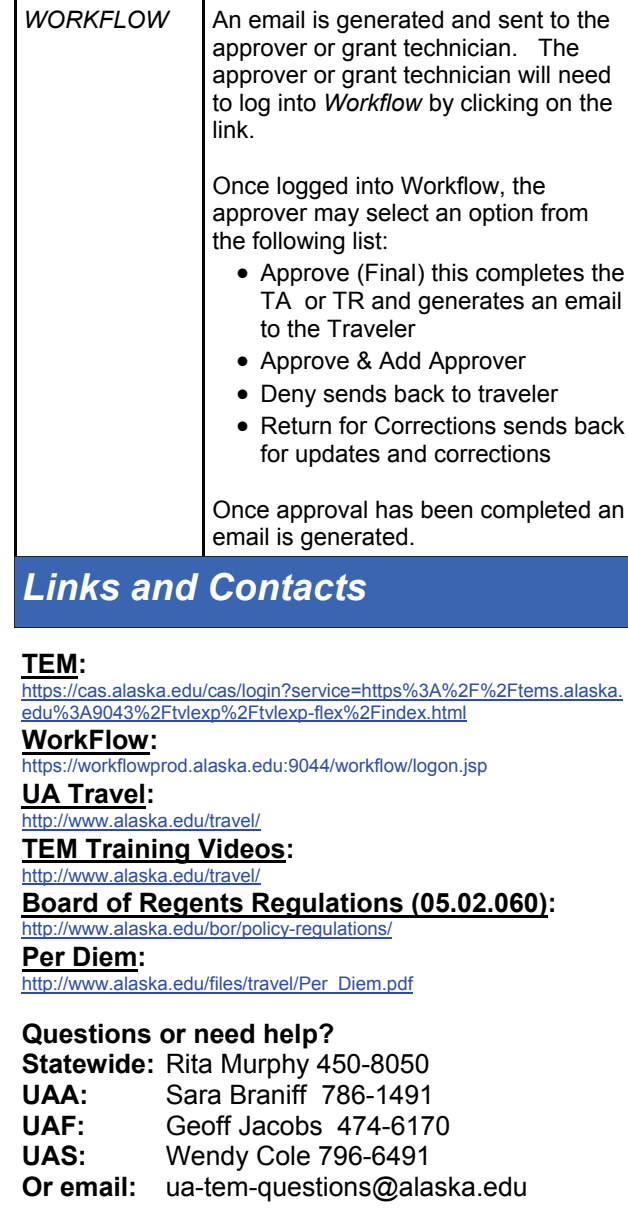

approver.

*Step 6: Approval Process*

Once the TA or TR is submitted, an email is generated and sent to the

back

*TA/TR CREATED* 

All links are available on the UA Travel website.

## **UNIVERSITY**

**OF** 

# **ALASKA**

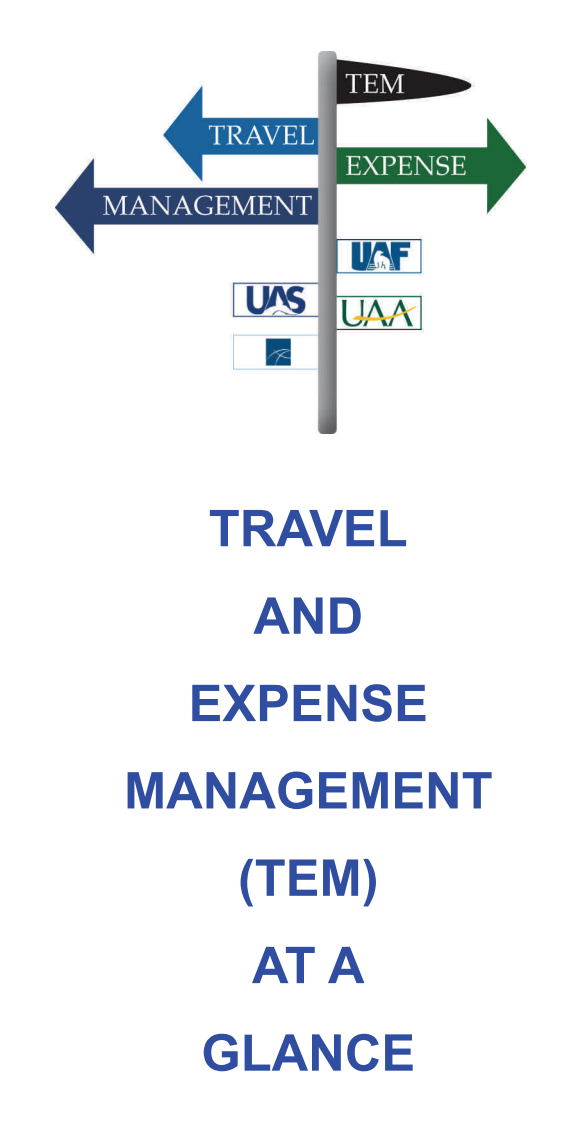

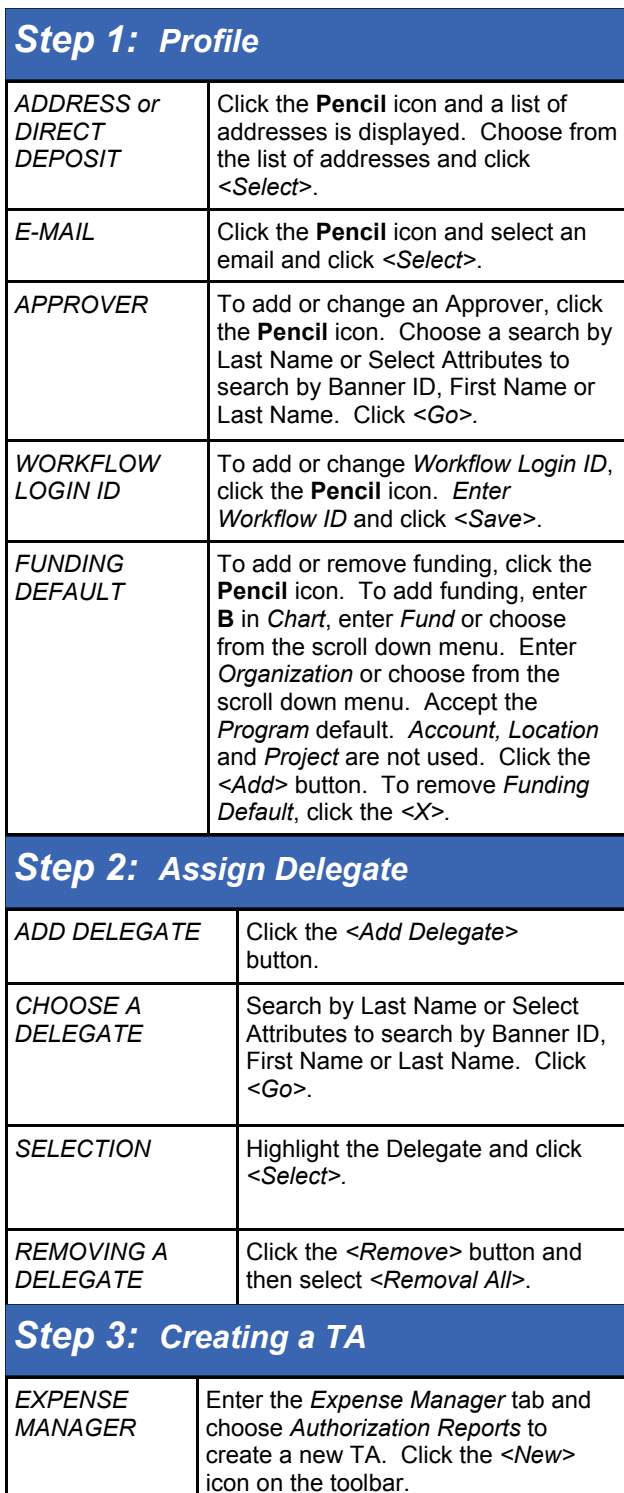

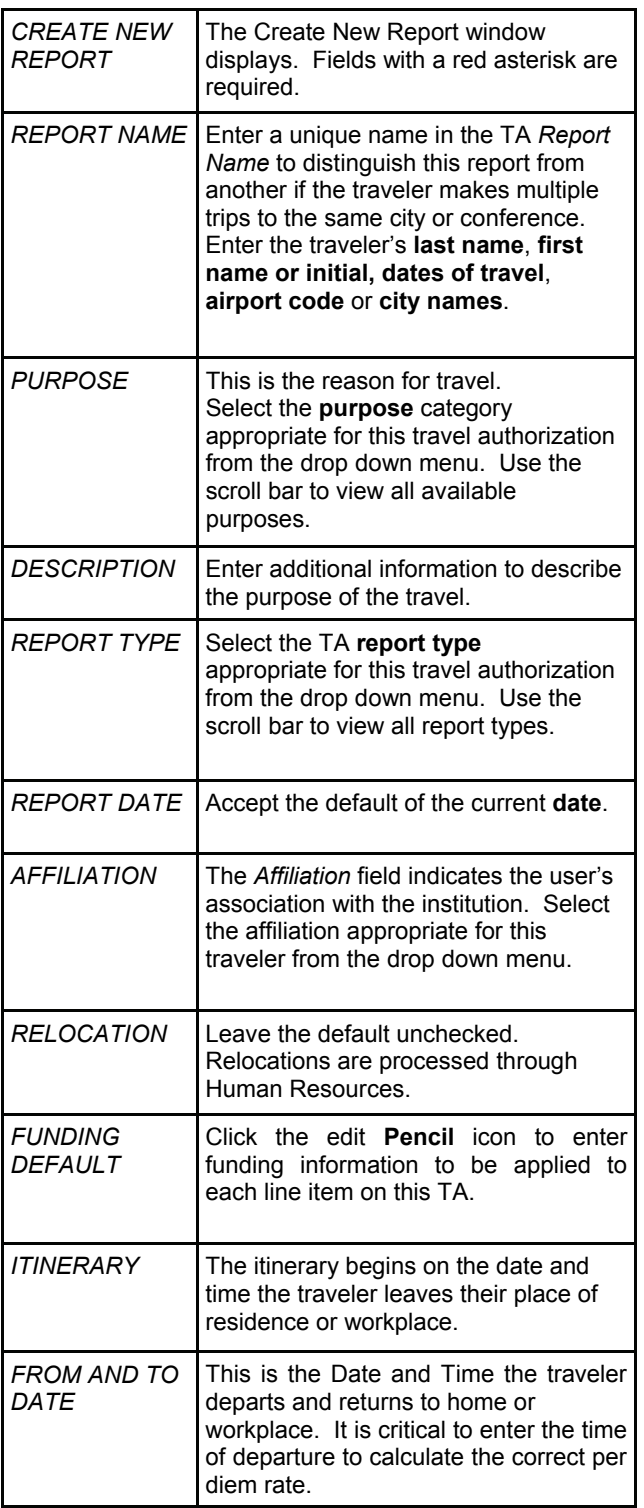

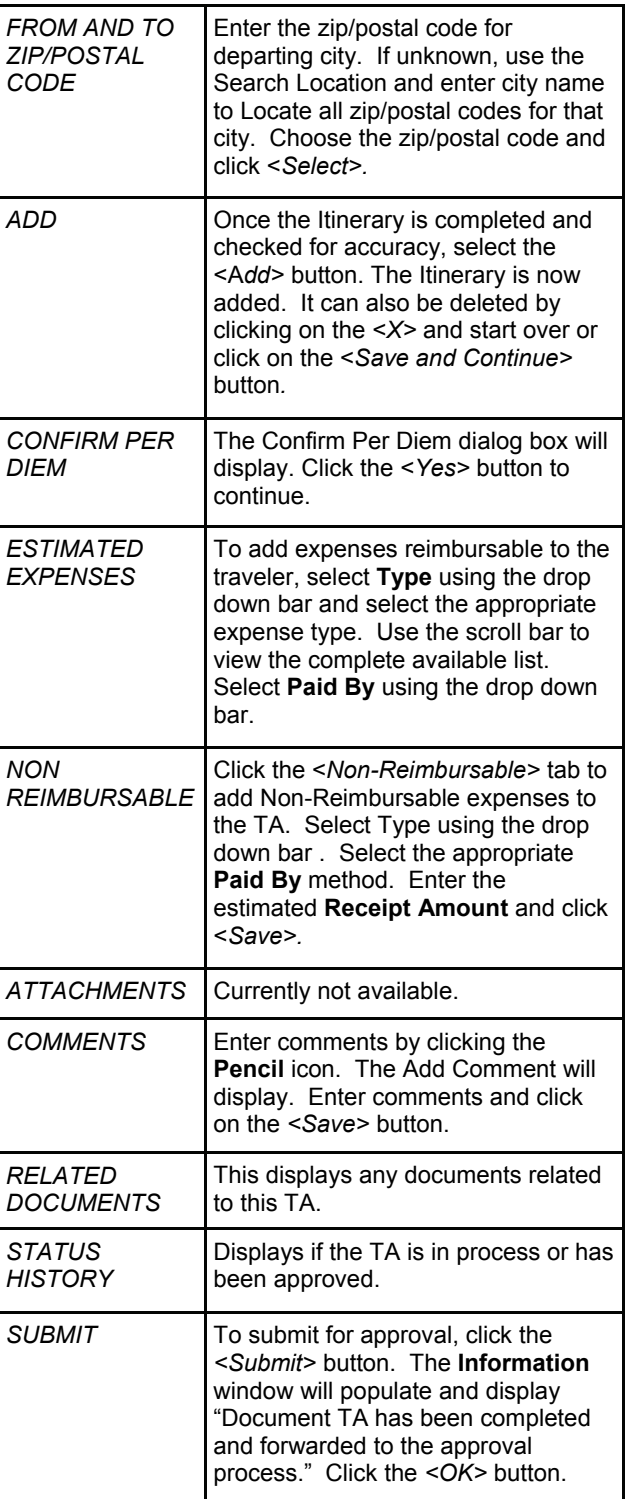